Registrate il prodotto e otterrete assistenza su

## [www.philips.com/dictation](http://www.philips.com/dictation)

### **VOICE TRACER**

DVT2510

DVT2710

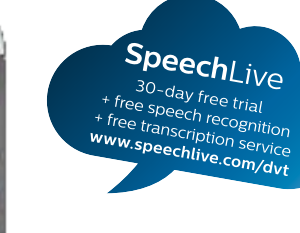

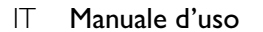

 $-111$ 

-12222222 **West in** 

an\*

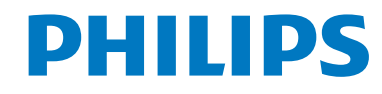

-

<span id="page-1-0"></span>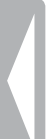

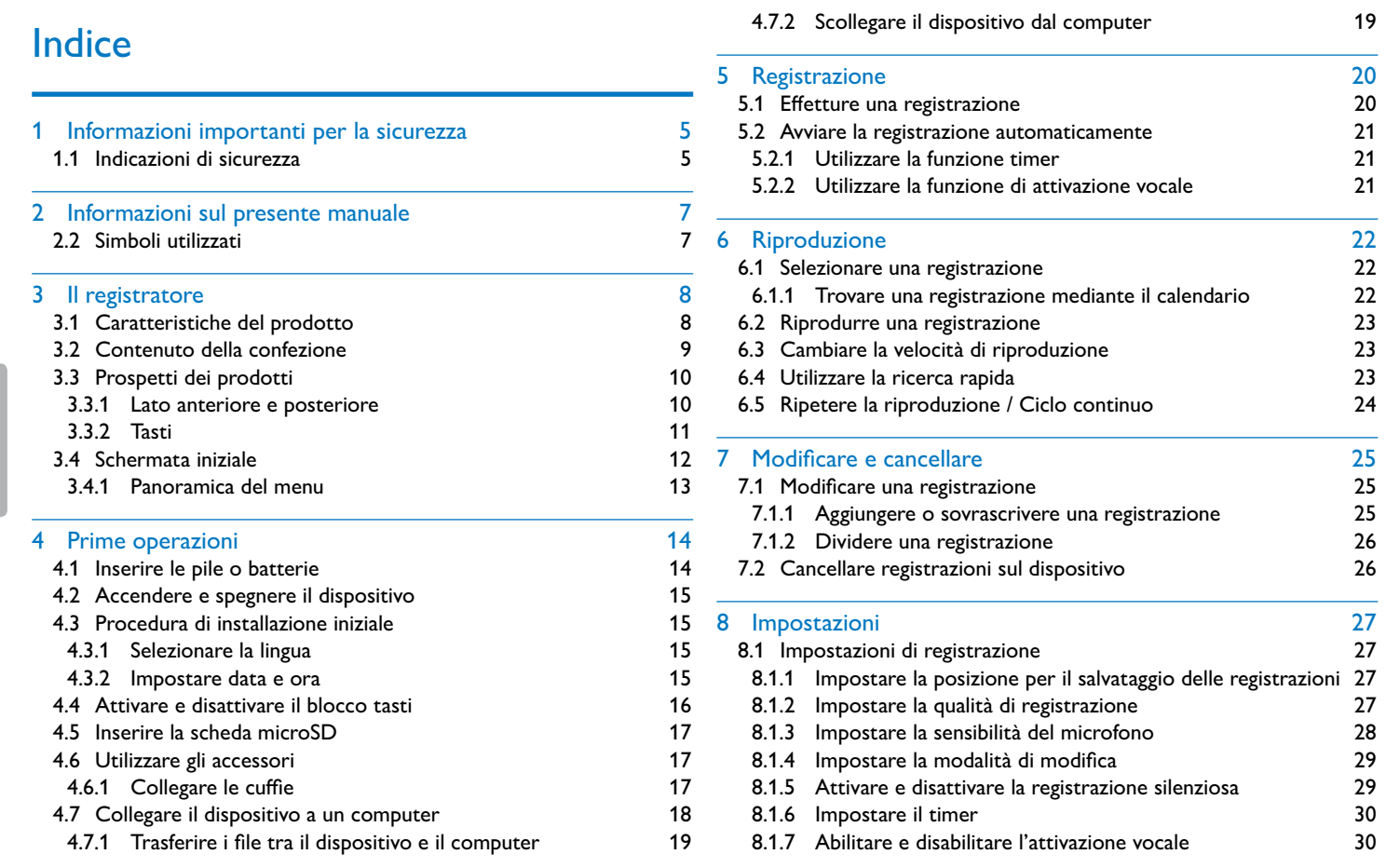

### Informazioni importanti per la sicurezza

Non effettuare impostazioni o modifiche che non siano descritte nel presente manuale d'uso. Rispettare tutte le indicazioni di sicurezza per garantire il funzionamento corretto del dispositivo. Il produttore declina ogni responsabilità nel caso in cui non vengano rispettate le indicazioni di sicurezza.

#### **1.1 Indicazioni di sicurezza**

- Proteggere il dispositivo da pioggia e acqua per evitare cortocircuiti.
- Non esporre il dispositivo al forte calore prodotto da termosifoni, stufe o dalla luce diretta del sole.
- Proteggere i cavi da eventuali danni dovuti a schiacciamento, soprattutto in corrispondenza delle spine e dei punti in cui i cavi escono dall'involucro del dispositivo.
- Eseguire copie di back-up dei dati e delle registrazioni. Il produttore declina ogni responsabilità in caso di perdita di dati.
- Non effettuare attività di manutenzione che non siano descritte nel presente manuale d'uso. Non smontare il dispositivo in singole parti per effettuare riparazioni. Affidare la riparazione del dispositivo esclusivamente a un centro di assistenza certificato.

#### <span id="page-2-1"></span>**1.1.1 Pile e batterie**

- Per il dispositivo utilizzare esclusivamente pile o batterie di tipo AAA.
- Non tentare di ricaricare le pile.
- Estrarre le pile o le batterie dal dispositivo quando non lo si utilizza per un periodo prolungato. I liquidi che fuoriescono dalle pile o batterie potrebbero infatti danneggiare il dispositivo.
- Non estrarre le pile o batterie dal dispositivo durante le registrazioni, in quanto ciò potrebbe causare danni ai dati o perdite degli stessi. Potrebbero inoltre verificarsi malfunzionamenti.
- Le pile e batterie contengono sostanze nocive per l'ambiente. Le pile e batterie usate devono essere smaltite negli appositi centri di raccolta.

#### **1.1.2 Schede di memoria**

- Il dispositivo accetta schede di memoria del tipo microSD con dimensioni fino a 32 GB.
- Assicurarsi che la scheda di memoria supporti una velocità di trasferimento dati sufficiente. Il produttore non fornisce garanzie per il corretto funzionamento.
- Con la formattazione di una scheda di memoria vengono cancellati tutti i dati presenti sulla scheda. Per garantire che la scheda di memoria abbia la formattazione corretta, formattarla sempre nel dispositivo. Se si formatta la scheda con un computer, in seguito possono verificarsi errori durante la lettura o scrittura dei dati.

<span id="page-2-0"></span>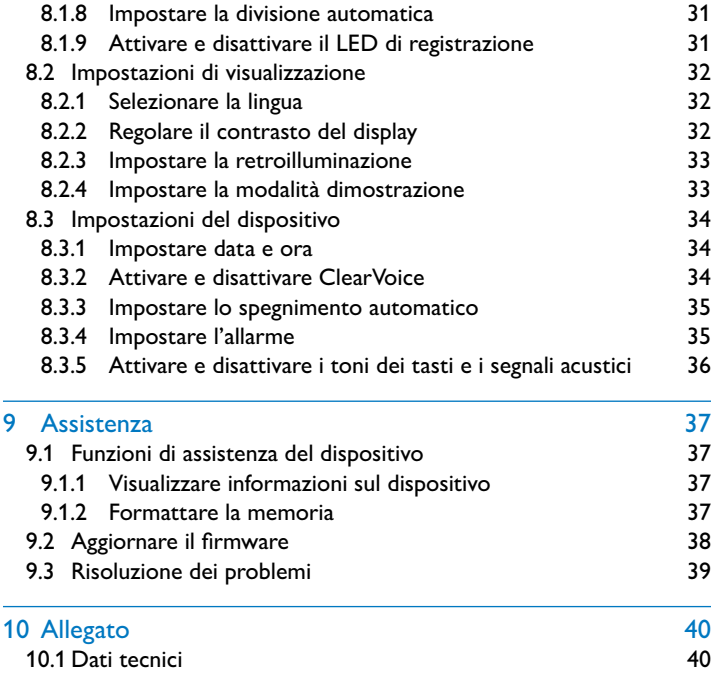

#### <span id="page-3-1"></span><span id="page-3-0"></span>**1.1.3 Protezione dell'udito**

#### **Attenersi alle seguenti linee guida per l'utilizzo delle cuffie:**

- Impostare il volume a un livello moderato e non prolungare eccessivamente l'ascolto tramite cuffie.
- Fare attenzione a non impostare il volume a un livello superiore a quello che può sopportare il proprio udito.
- Regolare il volume in modo da udire sempre anche ciò che avviene nell'ambiente circostante.
- Nelle situazioni potenzialmente pericolose, si dovrebbe usare cautela o interrompere temporaneamente l'uso del dispositivo.
- Non indossare le cuffie mentre si va in auto, bicicletta, skateboard ecc., perché ciò potrebbe mettere a repentaglio la sicurezza stradale e costituire una violazione delle norme di legge.

#### **1.1.4 Potenza acustica massima**

• Il produttore garantisce che la potenza acustica massima dei propri dispositivi audio è conforme alle relative norme, ma soltanto se si utilizzano le cuffie originali fornite in dotazione. Qualora si rendesse necessario sostituire tali cuffie, si consiglia di rivolgersi al proprio rivenditore per acquistare un modello Philips corrispondente all'originale.

#### **1.1.5 Restrizioni legali per le registrazioni**

- L'utilizzo della funzione di registrazione del prodotto potrebbe essere soggetta a restrizioni legali nel proprio paese. Rispettare la privacy e i diritti personali dei terzi, per esempio quando si registrano conversazioni o conferenze.
- Tenere presente che in alcuni paesi la legge impone l'obbligo di informare l'interlocutore quando si registra una conversazione telefonica oppure vieta la registrazione di conversazioni telefoniche. Prima di registrare conversazioni telefoniche, informarsi sulle leggi in vigore nel proprio paese.

### Informazioni sul presente manuale

I prospetti nelle pagine seguenti illustrano in sintesi le caratteristiche del dispositivo. Le descrizioni dettagliate si trovano nei capitoli successivi del presente manuale. Leggere attentamente l'intero manuale.

#### **2.1 Funzioni e illustrazioni relative a diversi modelli**

Nel presente manuale sono descritti diversi modelli della stessa serie di dispositivi. Alcune funzioni sono disponibili solo per determinati modelli.

#### **2.2 Simboli utilizzati**

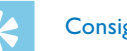

**Consiglio** 

• Con questo simbolo sono contrassegnati i consigli che permettono di utilizzare il dispositivo in modo più semplice ed efficiente.

## Nota

• Con questo simbolo sono contrassegnate le note che occorre considerare durante l'utilizzo del dispositivo.

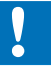

#### Attenzione

• Questo simbolo avverte della possibilità che si verifichino danni al dispositivo e perdite di dati. I danni possono essere causati da un utilizzo improprio.

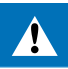

#### Avvertimento

• Questo simbolo avverte di possibili danni alle persone. L'utilizzo improprio può causare danni o lesioni corporali.

Siamo lieti che abbiate scelto un dispositivo Philips. Sul nostro sito Internet potete usufruire di un'ampia assistenza sotto forma di manuali d'uso, download di software, informazioni sulla garanzia e molto altro. [www.philips.com/dictation](http://www.philips.com/dictation).

### <span id="page-4-0"></span>3 Il registratore

#### **3.1 Caratteristiche del prodotto**

- Registrazione stereo in formato MP3 per una qualità sonora eccellente.
- ClearVoice per una riproduzione della voce chiara e vivace
- Funzione di attivazione vocale per la registrazione senza tasti (vivavoce)
- Registrazione e alimentazione tramite porta USB per registrazioni illimitate
- Ampio display a colori per chiare indicazioni di stato sulla registrazione
- Slot per scheda microSD per espandere la memoria
- Ricerca mediante calendario per trovare velocemente tutte le registrazioni

#### **3.2 Contenuto della confezione**

- (1) Dispositivo<br>(2) Guida rapida
- 2 Guida rapida<br>3 Cavo USB pe
- $\overline{a}$  Cavo USB per il collegamento al computer<br>  $\overline{a}$  Due pile (AAA)
- Due pile (AAA)
- $\delta$  DVT2710: DVD con software di riconoscimento vocale

### **Nota**

• Tenere presente che alcuni componenti potrebbero non essere inclusi nella dotazione del proprio modello. Se uno dei componenti dovesse mancare o presentare danni, rivolgersi al proprio rivenditore.

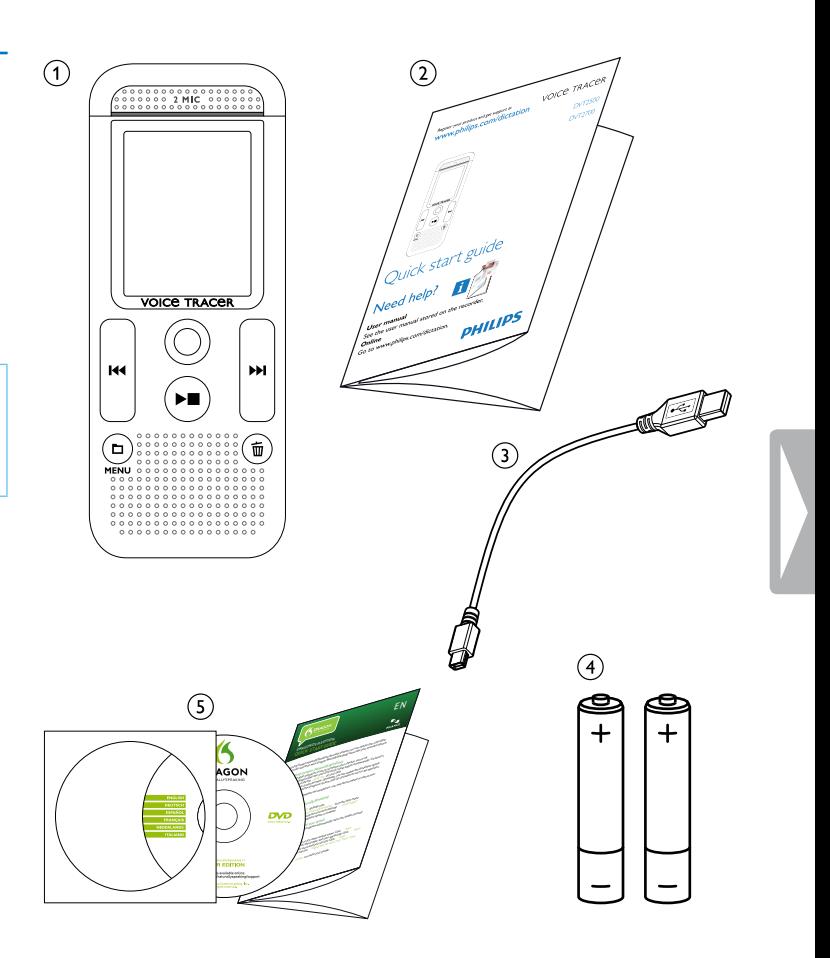

#### <span id="page-5-0"></span>**3.3 Prospetti dei prodotti**

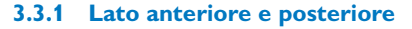

a Occhiello per cinghia da polso

2 Interruttore di accensione/spegnimento / Blocco tasti<br>3 Slot per scheda di memoria (scheda microSD) (3) Slot per scheda di memoria (scheda microSD)<br>(4) Microfoni

- Microfoni
- $\overline{5}$  LED di stato:
	- rosso il dispositivo sta registrando verde – il dispositivo sta riproducendo la registrazione arancione – trasferimento di dati al computer
	-
- 6 Display<br>(7) Area co (7) Area comandi con tasti<br>(8) Altoparlante<br>(9) Connessione per il com
	- Altoparlante
	-
- <sup>(9)</sup> Connessione per il computer (Micro-USB)<br><sup>(10</sup>) Connessione per cuffie (connettore jack st Connessione per cuffie (connettore jack stereo da 3,5 mm)
- (11) Vano pile

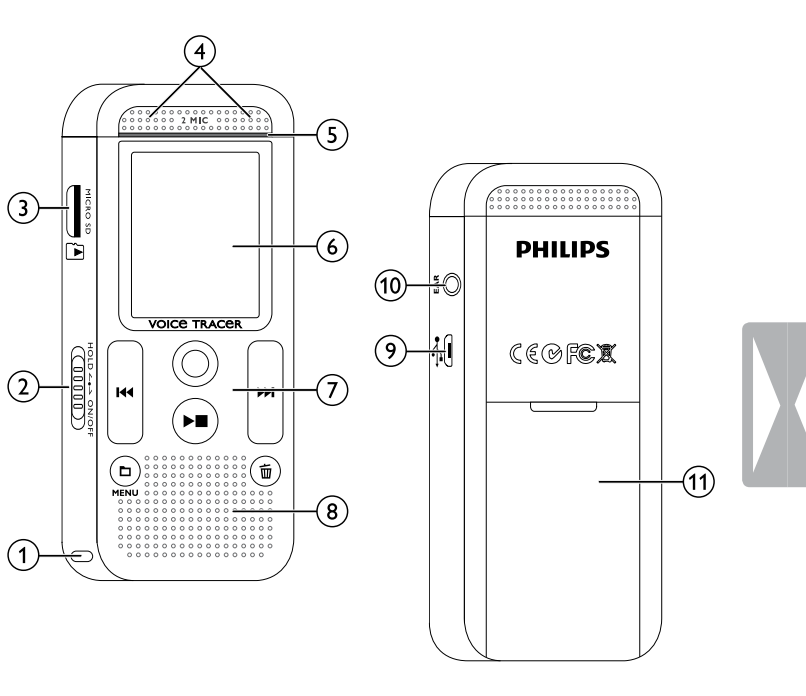

 $\textcircled{\tiny{1}}$   $\blacksquare$  Modalità di arresto: breve pressione: cambio cartella, lunga pressione: visualizzazione delle funzioni del menu (tasto **MENU**);

#### **3.3.2 Tasti**

- $\textcircled{2} \blacktriangleright \blacksquare$  Riproduzione di una registrazione (tasto di riproduzione); Arresto della riproduzione (tasto stop); Arresto della registrazione (tasto stop); Spostamento nel menu: uscita dal menu
- 3) I<< Riproduzione: breve pressione per passare all'inizio, per passare alla registrazione precedente, lunga pressione: ritorno veloce;

Registrazione con attivazione vocale: regolazione del livello di attivazione;

- $\overline{a}$   $\bullet$  Avvio della registrazione (tasto di registrazione); Conferma della selezione
- e b Riproduzione: breve pressione: per passare alla fine, per passare alla registrazione successiva, lunga pressione: avanzamento veloce;

Riproduzione: regolazione del volume;

Spostamento nel menu: visualizzazione della scheda di menu successiva

Spostamento nel menu: selezione delle funzioni nel menu, modifica di un valore

Spostamento nel menu: selezione delle funzioni nel menu, modifica di un valore

(6) 面 Cancellazione di una registrazione (tasto di cancellazione)

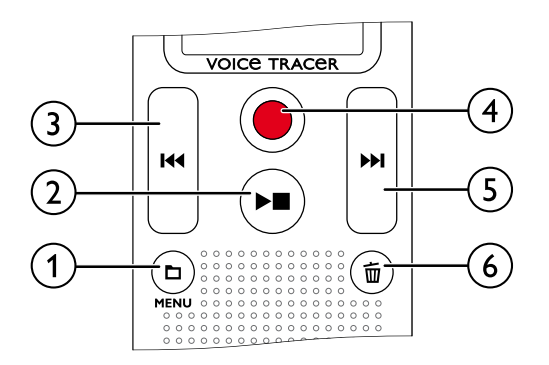

#### 12 Il registratore the subsequent of the set of the control of the set of the control of the control of the control of the control of the control of the control of the control of the control of the control of the control o

### <span id="page-6-0"></span>**3.4 Schermata iniziale**

- $\widehat{a}$   $\blacksquare$  Riproduzione:  $\blacktriangleright$  Normale,  $\blacksquare$  Stop,  $\blacktriangleright$  Lenta,  $\blacktriangleright$  Veloce,  $\bullet$  – Registrazione,  $\circled{0}$  – Pausa registrazione,  $\bullet$   $\bullet$  – Ricerca
- $\widehat{a}$   $\overline{b}$  HQ Qualità di registrazione impostata: **PCM** PCM, **SHQ** SHQ,  $HQ - HO$ ,  $SP - SP$ ,  $IP - LP$
- $\overline{a}$  **W** Attivazione vocale abilitata<br>
Sensibilità del microfono: **E** Deti
- Sensibilità del microfono:  $\blacksquare$  Dettato,  $\blacksquare$  Riconoscimento vocale,  $\Omega$  – Conversazione,  $\Omega$  – Funzione zoom: Conferenza
- $\delta$  Modalità di modifica impostata:  $\mathbf{N}$  Aggiungi registrazione,  $\mathbf{H}$  – Sovrascrivi registrazione
- $\delta$   $\blacksquare$  ClearVoice attivato (per una migliore qualità di riproduzione)
- $\sigma(\bar{z})$  Modalità di ripetizione impostata / ciclo continuo:  $\bar{z}$  Ripeti riproduzione file,  $\overline{a}$  – Ripeti riproduzione cartella,  $\overline{a}$  – Ripeti selezione/sequenza, Ä – Modalità di riproduzione casuale
- **(8)**  $\bullet$  Timer attivato,  $\bullet$  Allarme attivato <br>(9) Livello di carica delle batterie
	- Livello di carica delle batterie
- $(10)$  **N** Cartella selezionata, a seconda del supporto di memoria selezionato ( $\blacksquare$  – memoria interna,  $\blacksquare$  – scheda microSD) / numero della registrazione corrente / numero totale delle registrazioni nella cartella
- $\textcircled{f}$  Posizione nella riproduzione/registrazione corrente<br> $\textcircled{f}$  Durata della riproduzione/registrazione, durata tota
- l Durata della riproduzione/registrazione, durata totale della registrazione

 $\sqrt{m}$  Livello di riproduzione/registrazione del canale destro e sinistro

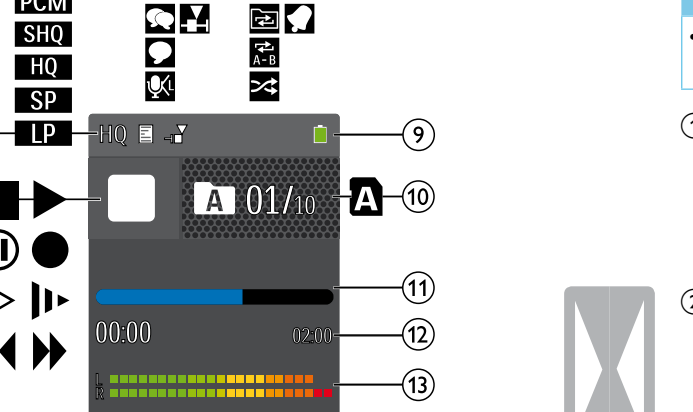

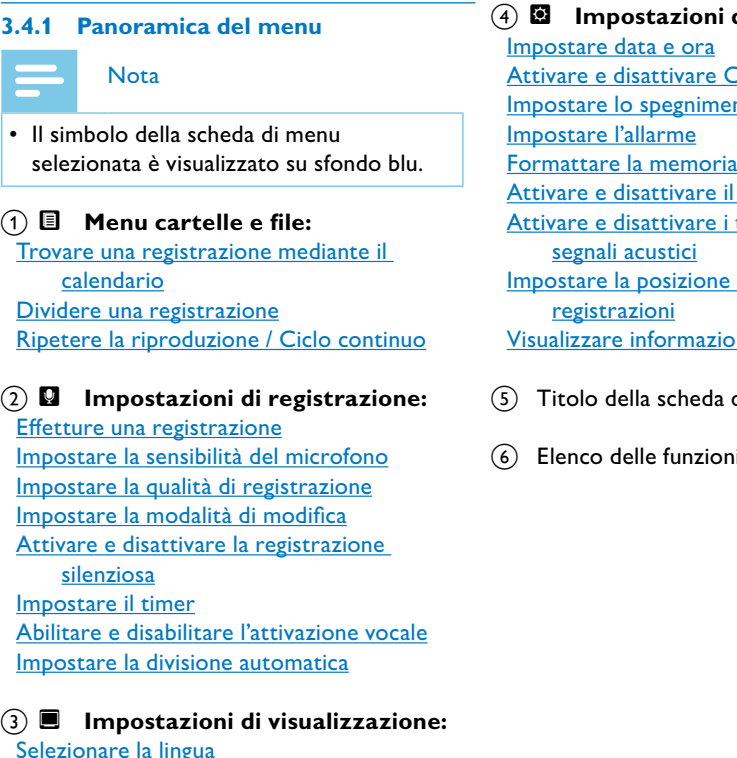

[Selezionare la lingua](#page-16-1) [Regolare il contrasto del display](#page-16-2) [Impostare la retroilluminazione](#page-16-3) [Impostare la modalità dimostrazione](#page-16-4)

Nota

• La posizione e l'aspetto dei simboli possono variare in base al

 $(3)(4)(5)(6)(7)(8)$ 

**VAET** MQO

**PCM** 

 $SHQ$ 

 $HQ$ 

 $SP$ 

 $\bigoplus$ 

 $\circledcirc$ 

 $\triangleright$   $\triangleright$ 

 $\leftrightarrow$ 

 $(2)$ 

modello, alla modalità e alle funzioni selezionate.

#### d × **Impostazioni del dispositivo:**

tivare ClearVoice egnimento automatico

tivare il LED di registrazione tivare i toni dei tasti e i

sizione per il salvataggio delle

**Informazioni sul dispositivo** 

scheda di menu selezionata

funzioni disponibili nel menu

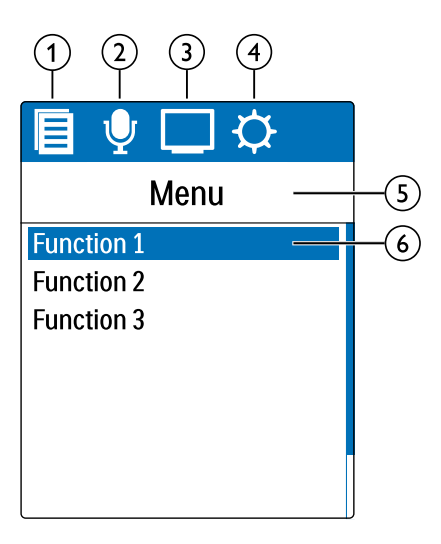

### <span id="page-7-0"></span>**Prime operazioni**

La guida all'installazione delle pagine seguenti consente di iniziare a usare il dispositivo in modo semplice e rapido.

#### Attenzione

- Con il dispositivo sono fornite in dotazione due pile di tipo AAA.
- Spingere la copertura del vano pile verso il basso.

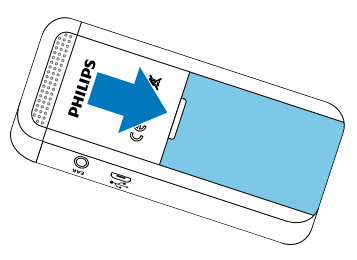

- 
- Attenersi alle indicazioni sull'utilizzo del dispositivo, in particolare a quelle relative a pile e batterie [\(vedere anche capitolo 1.1.1 Pile e](#page-2-1)  [batterie, pag. 5\)](#page-2-1).

#### **4.1 Inserire le pile o batterie**

Spingere verso il basso per circa due secondi l'interruttore di accensione/spegnimento posto sul lato del dispositivo.  $\rightarrow$  Il dispositivo si accende e viene visualizzata la schermata iniziale.

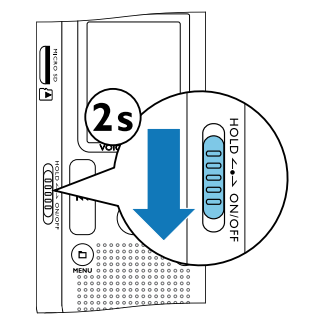

2 Inserire le pile o batterie nel dispositivo come raffigurato. Assicurarsi che la polarità sia corretta!

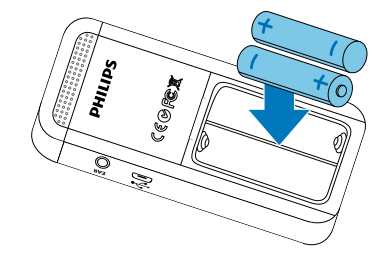

3 Chiudere la copertura del vano pile.

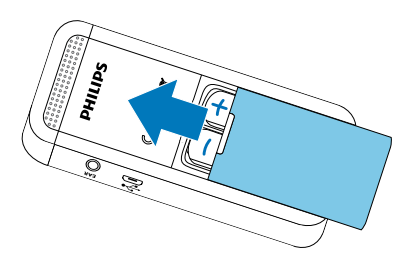

#### **4.2 Accendere e spegnere il dispositivo**

2 Per spegnerlo, spingere di nuovo verso il basso l'interruttore di accensione/spegnimento per circa due secondi.

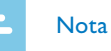

• Il dispositivo si spegne automaticamente se non vengono premuti tasti entro il tempo impostato [\(vedere anche capitolo 8.3.3](#page-17-3)  [Impostare lo spegnimento automatico, pag. 35\)](#page-17-3).

#### **4.3 Procedura di installazione iniziale**

La procedura di installazione iniziale si avvia quando il dispositivo viene messo in funzione per la prima volta o eventualmente dopo una lunga interruzione dell'alimentazione. Per ogni registrazione vengono memorizzate la data e l'ora di registrazione.

#### **4.3.1 Selezionare la lingua**

- Con **144/DDI** selezionare la lingua desiderata per il display.
- 2 Confermare con il tasto di registrazione .

Nota

• È possibile che la propria lingua non sia disponibile. In tal caso selezionarne un'altra.

#### **4.3.2 Impostare data e ora**

- Con **14 I > i** selezionare l'anno desiderato.
- 2 Premere il tasto di registrazione .
- 3 Con  $\text{Id}$  />>I selezionare il mese desiderato.
- 4 Premere il tasto di registrazione .
- 5 Con **144/DDI** selezionare il giorno desiderato.
- <span id="page-8-0"></span>6 Premere il tasto di registrazione .
- Con **H 4/>>I** selezionare se l'ora deve essere visualizzata in formato 12 o 24 ore.
- 8 Premere il tasto di registrazione .
- **Con 144/DEI** selezionare l'ora desiderata.

10 Premere il tasto di registrazione .

- 11 Con  $\text{H}($  > I selezionare i minuti desiderati.
- 12 Confermare con il tasto di registrazione .

### **Consiglio**

Per attivare il blocco tasti, spingere verso l'alto nella posizione **HOLD** l'interruttore di accensione/spegnimento posto sul lato del dispositivo.

 $\rightarrow$  Il simbolo del blocco viene visualizzato per breve tempo sul display.

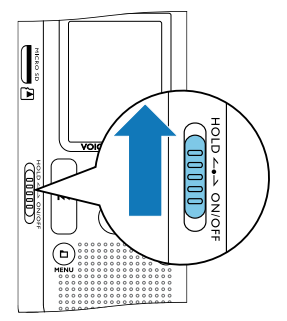

• In qualsiasi momento è possibile modificare le impostazioni di lingua, data e ora mediante i menu d'impostazione [\(vedere anche](#page-16-1)  [capitolo 8.2.1 Selezionare la lingua, pag. 32\)](#page-16-1) [\(vedere anche](#page-17-1)  [capitolo 8.3.1 Impostare data e ora, pag. 34\)](#page-17-1).

> $\rightarrow$  Il simbolo dello sblocco viene visualizzato per breve tempo sul display.

#### **4.4 Attivare e disattivare il blocco tasti**

Il blocco tasti disabilita tutti i tasti del dispositivo. Il timer del dispositivo continua a funzionare.

• Affinché il dispositivo salvi le registrazioni sulla scheda di memoria, è necessario passare dalla selezione della memoria interna a quella della scheda microSD [\(vedere anche capitolo 8.1.1 Impostare](#page-13-3)  [la posizione per il salvataggio delle registrazioni, pag. 27\).](#page-13-3) La memoria in cui vengono salvate le registrazioni è riconoscibile dal simbolo della cartella sul display:  $\blacksquare$ ,  $\blacksquare$ ,  $\blacksquare$ ,  $\blacksquare$  – memoria interna,  $\mathbf{\Omega}$ ,  $\mathbf{\Omega}$ ,  $\mathbf{\Omega}$ ,  $\mathbf{\Omega}$  – scheda di memoria.

2 Per disattivare il blocco tasti, spingere nella posizione intermedia l'interruttore di accensione/spegnimento posto sul lato del dispositivo.

#### **4.5 Inserire la scheda microSD**

#### Attenzione

• Non estrarre la scheda di memoria mentre il dispositivo vi accede, in quanto ciò potrebbe causare danni ai dati o perdite degli stessi.

- Prima di collegare le cuffie, abbassare il volume del dispositivo.
- 2 Inserire il connettore jack nella connessione **EAR** per le cuffie che si trova sul lato del dispositivo.
- 1 ribaltare di lato la copertura dello slot per la scheda di memoria.
- 2 Inserire la scheda microSD, con i contatti rivolti verso l'alto, nello slot per la scheda di memoria posto sul lato del dispositivo.

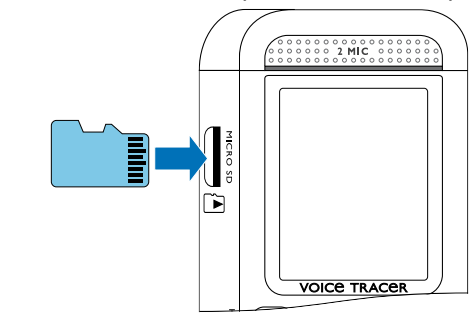

- 3 Infilare la scheda di memoria nel dispositivo finché scatta in posizione.
- 4 Per estrarre la scheda di memoria, premerla leggermente. La scheda viene parzialmente espulsa.

### Nota

#### **4.6 Utilizzare gli accessori**

La dotazione include accessori diversi a seconda del modello. Per acquistare ulteriori accessori rivolgersi al proprio rivenditore.

#### **4.6.1 Collegare le cuffie**

#### Avvertimento

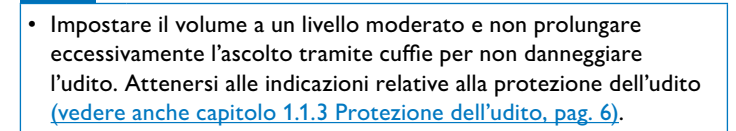

<span id="page-9-0"></span>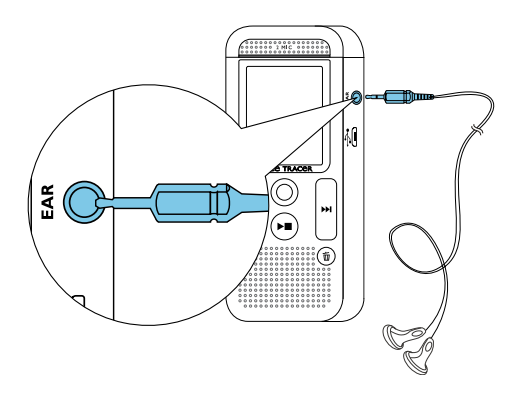

3 Dopo il collegamento, alzare il volume fino a raggiungere un livello gradevole. Quando sono collegate le cuffie, l'altoparlante del dispositivo è disattivato.

#### <span id="page-9-2"></span>**4.7 Collegare il dispositivo a un computer**

Quando si collega il dispositivo a un computer, sono disponibili diverse opzioni:

• **Unità di archiviazione di massa USB:** si può accedere al dispositivo dal file manager, senza installare software aggiuntivi. Verrà visualizzato sotto forma di unità di archiviazione di massa, come avviene per i supporti di memoria USB. In questo modo si potranno salvare le registrazioni sul computer, liberando la memoria

- 2 Inserire il connettore Micro-USB nella porta USB sul lato inferiore del dispositivo.
	- $\rightarrow$  Il dispositivo verrà visualizzato come unità di archiviazione di massa nel file manager.

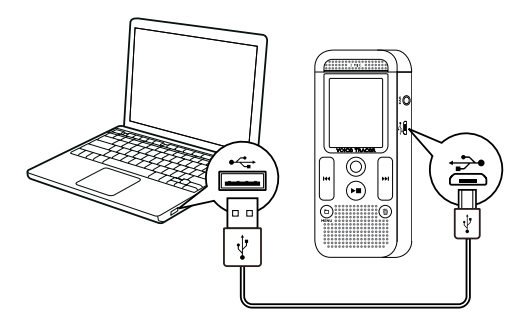

#### del dispositivo [\(vedere anche capitolo 4.7.1 Trasferire i file tra il](#page-9-1)  [dispositivo e il computer, pag. 19\).](#page-9-1)

• **Alimentazione tramite USB:** collegando il dispositivo al computer, lo si alimenta mediante la porta USB e non si consumano le batterie. Si può registrare finché la memoria del dispositivo è piena.

### **Consiglio**

• Quando il dispositivo è collegato al computer, per avviare la registrazione premere il tasto di registrazione  $\bullet$  per almeno due secondi.

Inserire il connettore USB in una porta USB del computer.

 $\rightarrow$  Il dispositivo verrà visualizzato come unità di archiviazione di massa con il nome **PHILIPS**. La cartella **Voice** sul dispositivo contiene le registrazioni.

Copiare o spostare i file dal dispositivo al computer oppure cancellare i file sul dispositivo per archiviare le registrazioni e liberare spazio di memoria sul dispositivo.

#### **Attenzione**

#### Attenzione

- Non interrompere per nessun motivo il collegamento tra il computer e il dispositivo mentre è in corso un trasferimento di dati (il LED di stato lampeggia di arancione), in quanto ciò potrebbe causare danni ai file o perdite degli stessi.
- Non formattare il dispositivo tramite il file manager del computer, perché ciò potrebbe causare malfunzionamenti del dispositivo. Per cancellare tutti i dati, utilizzare la funzione Form. memoria sul dispositivo [\(vedere anche capitolo 9.1.2 Formattare la memoria,](#page-18-1)  [pag. 37\).](#page-18-1)

#### <span id="page-9-1"></span>**4.7.1 Trasferire i file tra il dispositivo e il computer**

Si può accedere al dispositivo dal file manager, senza installare software aggiuntivi. Verrà visualizzato sotto forma di unità di archiviazione di massa, come avviene per i supporti di memoria USB.

- 1 Collegare il dispositivo al computer come descritto.
- 2 Aprire il file manager del computer.
- Non interrompere per nessun motivo il collegamento tra il computer e il dispositivo mentre è in corso un trasferimento di dati (il LED di stato lampeggia di arancione), in quanto ciò potrebbe causare danni ai file o perdite degli stessi.
- Non formattare il dispositivo tramite il file manager del computer, perché ciò potrebbe causare malfunzionamenti del dispositivo. Per cancellare tutti i dati, utilizzare la funzione Form. memoria sul dispositivo [\(vedere anche capitolo 9.1.2 Formattare la memoria,](#page-18-1)  [pag. 37\).](#page-18-1)

#### **4.7.2 Scollegare il dispositivo dal computer**

- 1 Espellere il supporto di memoria USB tramite il file manager.
- 2 Soltanto in seguito interrompere il collegamento USB tra il computer e il dispositivo.

### <span id="page-10-0"></span>**Registrazione**

Il dispositivo offre numerose funzioni che è possibile utilizzare durante le registrazioni o che consentono di migliorare la qualità di registrazione. Con la funzione timer e l'attivazione vocale si avviano le registrazioni automaticamente.

In modalità di arresto (schermata iniziale) premere **a** per selezionare la cartella in cui salvare la registrazione.

 $\rightarrow$  A seconda della posizione selezionata per il salvataggio, viene visualizzato uno dei simboli:  $\blacksquare$ ,  $\blacksquare$ ,  $\blacksquare$ ,  $\blacksquare$  – memoria interna,  $\blacksquare$ ,  $\mathbf{B}$ ,  $\mathbf{B}$ ,  $\mathbf{D}$  – scheda di memoria visualizzata.

#### <span id="page-10-1"></span>**5.1 Effetture una registrazione**

Prima di iniziare la registrazione, definire le impostazioni desiderate per la qualità di registrazione e la sensibilità del microfono.

- 2 Orientare il microfono verso la sorgente sonora e premere il tasto di registrazione  $\bullet$ .
	- $\rightarrow$  Il dispositivo registra e il LED di stato si illumina di rosso. Sul display viene visualizzata la durata della registrazione e il tempo di registrazione restante nella memoria selezionata.
- 3 Verificare il volume con i livelli di registrazione.
- 4 Durante la registrazione, premere il tasto di registrazione  $\bullet$  per mettere in pausa la registrazione.
	- $\rightarrow$  La registrazione si interrompe e il LED di stato lampeggia di rosso.
- $5$  Premere il tasto di registrazione  $\bullet$  per proseguire la registrazione.
- 6 Premere il tasto stop  $\blacktriangleright$  per terminare la registrazione.
	- $\rightarrow$  Il dispositivo torna alla modalità di arresto.

### **Nota**

 $\rightarrow$  Quando la funzione è attivata, sul display viene visualizzato il simbolo  $\mathbf{\Sigma}$ . Il dispositivo inizia a registrare al momento specificato anche se è spento o se è attivato il blocco dei tasti.

- **Avviare una nuova registrazione:** durante la registrazione, premere  $\blacktriangleright$  per terminare la registrazione in corso e avviarne una nuova.
- Per evitare che i file di una registrazione lunga per esempio di una riunione che dura varie ore – assumano dimensioni eccessive, è possibile dividere automaticamente le registrazioni [\(vedere](#page-15-3)  [anche capitolo 8.1.8 Impostare la divisione automatica, pag. 31\).](#page-15-3)
- In ogni cartella vengono salvate al massimo 99 registrazioni. La capienza della memoria dipende dalla posizione selezionata per il salvataggio e dalla qualità di registrazione [\(vedere anche capitolo](#page-13-2)  [8.1.2 Impostare la qualità di registrazione, pag. 27\).](#page-13-2)
- 1 Definire le impostazioni per l'attivazione vocale nel menu di impostazione e attivare la funzione [\(vedere anche capitolo 8.1.7](#page-15-2)  [Abilitare e disabilitare l'attivazione vocale, pag. 30\)](#page-15-2).  $\rightarrow$  Quando la funzione è attivata, sul display viene visualizzato il  $simbolo$   $M$ .
- 2 Premere il tasto di registrazione .

 $\rightarrow$  Il dispositivo passa alla modalità stand-by. Sul display viene visualizzato il simbolo della registrazione in pausa ( $@.$  Il dispositivo avvia la registrazione non appena si inizia a parlare. Quando si smette di parlare, la registrazione viene messa in pausa dopo tre secondi.

- 3 Premere il tasto stop  $\blacktriangleright$  per terminare la registrazione.
	- $\rightarrow$  Il dispositivo torna alla modalità di arresto.

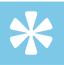

**Consiglio** 

• Durante la registrazione è possibile regolare il livello dell'attivazione vocale **a** e **144/bbl**.

Al raggiungimento del numero massimo oppure quando la memoria è piena, viene visualizzato un messaggio sul display e non è più possibile effettuare registrazioni. Cancellare le registrazioni che non servono o collegare il dispositivo a un computer e trasferire i file al computer.

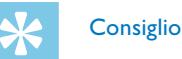

• Prima di effetture una registrazione lunga, sostituire le pile o ricaricare completamente le batterie. È inoltre possibile utilizzare l'alimentazione tramite USB: collegando il dispositivo al computer, lo si alimenta mediante la porta USB e non si consumano le batterie.

#### **5.2 Avviare la registrazione automaticamente**

Sono disponibili due funzioni per l'avvio automatico delle registrazioni: il timer e l'attivazione vocale.

#### **5.2.1 Utilizzare la funzione timer**

Con il timer si avvia la registrazione alla data e ora impostate. Come sorgenti di registrazione si possono utilizzare il microfono del dispositivo, la radio o un microfono esterno.

1 Definire le impostazioni per il timer nel menu di impostazione e attivare la funzione [\(vedere anche capitolo 8.1.6 Impostare il timer,](#page-15-1)  [pag. 30\)](#page-15-1).

#### **5.2.2 Utilizzare la funzione di attivazione vocale**

Con l'attivazione vocale il dispositivo avvia la registrazione non appena qualcuno parla. Quando si smette di parlare, la registrazione si interrompe dopo tre secondi. Non appena si ricomincia a parlare, la registrazione prosegue.

Con l'attivazione vocale è possibile impostare il volume al quale il dispositivo deve avviare la registrazione.

### <span id="page-11-0"></span>**Riproduzione**

### **Consiglio**

• Per migliorare la qualità di riproduzione, attivare la funzione ClearVoice. I passaggi a basso volume vengono regolati dinamicamente, in modo che le voci basse risultino più chiare e comprensibili [\(vedere anche capitolo 8.3.2 Attivare e disattivare](#page-17-2)  [ClearVoice, pag. 35\).](#page-17-2)

#### **6.1 Selezionare una registrazione**

- In modalità di arresto (schermata iniziale) premere **in** per selezionare una cartella.
- $\rightarrow$  A seconda della posizione selezionata per il salvataggio, viene visualizzato uno dei simboli:  $\blacksquare$ ,  $\blacksquare$ ,  $\blacksquare$ ,  $\blacksquare$  – memoria interna,  $\blacksquare$ ,  $\mathbf{B}$ **,**  $\mathbf{B}$ **,**  $\mathbf{B}$  – scheda di memoria visualizzata.
- 2 In modalità di arresto premere **DEI**.
	- $\alpha$  L'indicatore di posizione passa alla fine della registrazione.
	- $\Omega$  L'indicatore di posizione passa all'inizio della registrazione successiva.

#### 3 In modalità di arresto premere  $\blacksquare\blacktriangleleft$ .

- $\alpha$  L'indicatore di posizione passa all'inizio della registrazione.
- <span id="page-11-1"></span> $\Omega$  L'indicatore di posizione passa alla fine della registrazione precedente.

- In modalità di arresto (schermata iniziale) premere per almeno due secondi **M/MENU**.
- 2 Confermare con il tasto di registrazione  $\bullet$ .
- 3 Premere a lungo  $\textsf{I} \textsf{I} \textsf{I} \textsf{I}$  per selezionare il giorno desiderato.
- 4 Con **144/DDI** selezionare la registrazione desiderata.  $\rightarrow$  Verranno riprodotti i primi dieci secondi di ogni registrazione selezionata.
- 5 Premere il tasto di riproduzione  $\blacktriangleright$  per avviare la riproduzione della registrazione selezionata.

#### **6.1.1 Trovare una registrazione mediante il calendario**

La funzione di ricerca fornisce un elenco di tutte le registrazioni salvate, ordinate in base alla data di registrazione.

#### **6.2 Riprodurre una registrazione**

### **Consiglio**

- Durante la riproduzione o in modalità di arresto, tenere premuto uno dei due tasti di spostamento **144** o **PPI**.  $\rightarrow$  La ricerca ad alta velocità viene effettuata nella registrazione selezionata e in tutte quelle successive o precedenti in avanti o
- indietro.
- 2 Rilasciare il tasto.

 $\rightarrow$  La riproduzione inizia a velocità normale dalla posizione corrente.

- Dalla modalità di arresto, la riproduzione inizia tornando indietro di tre secondi. Questa funzione è utile soprattutto quando si devono trascrivere le registrazioni.
- Selezionare la registrazione desiderata come descritto.
- Premere il tasto di riproduzione ▶■ per avviare la riproduzione della registrazione selezionata.
	- $\mapsto$  Il LED di stato si illumina di verde. Durante la riproduzione, sul display vengono visualizzate la durata di riproduzione e la durata totale della registrazione.
- 3 Premere **a** e regolare il volume con **144/PPI**.
- $\blacksquare$  Premere il tasto stop $\blacktriangleright \blacksquare$  per terminare la riproduzione.  $\mapsto$  La riproduzione si arresta nella posizione corrente. Il dispositivo torna alla modalità di arresto. Quando si prosegue la riproduzione, questa partirà tre secondi prima della posizione corrente.
- Premere il tasto di riproduzione ▶■ per proseguire la riproduzione.
- 6 Premere **144/DDI** per passare all'inizio o alla fine della registrazione.

#### **6.3 Cambiare la velocità di riproduzione**

- Durante la riproduzione premere per almeno due secondi il tasto di riproduzione  $\blacktriangleright$ .
- $\alpha$  La riproduzione procede a velocità lenta. Sul display viene visualizzato il simbolo le.
- $\Omega$  La riproduzione procede a velocità rapida. Sul display viene visualizzato il simbolo  $\triangleright$ .
- $\overline{a}$ ) La riproduzione procede a velocità normale. Sul display viene visualizzato il simbolo  $\blacktriangleright$ .

#### **6.4 Utilizzare la ricerca rapida**

Con la ricerca rapida, la registrazione viene riprodotta ad alta velocità. In questo modo si può cercare una parte specifica della registrazione.

- È possibile ripetere automaticamente la riproduzione di singole registrazioni o intere cartelle (= ciclo continuo).
- In modalità di arresto (schermata iniziale) premere per almeno due secondi **m/MENU**.
- 2 Con I<sup>1</sup>/DI selezionare la funzione Ripetizione.
- 3 Confermare con il tasto di registrazione .
- 4 Con **H<sup>(</sup>** ) **D** selezionare se si desidera riprodurre automaticamente una singola registrazione (singolo file) o una cartella.
- $\rightarrow$  Sul display viene visualizzato il simbolo della modalità di ripetizione selezionata:
- $\blacksquare$  Ripeti riproduzione file
- $\mathbf{\Xi}$  Ripeti riproduzione cartella
- Ä Modalità di riproduzione casuale
- 5 Confermare con il tasto di registrazione .
	- $\mapsto$  Ha inizio la riproduzione della registrazione o della cartella.

### Modificare e cancellare

#### <span id="page-12-1"></span><span id="page-12-0"></span>**6.5 Ripetere la riproduzione / Ciclo continuo**

- Durante la modifica viene usata la stessa qualità di registrazione della registrazione originale.
- Impostare la modalità di modifica desiderata (vedere anche [capitolo 8.1.4 Impostare la modalità di modifica, pag. 29](#page-14-2) ) .
- ← Sul display viene visualizzato il simbolo della modalità di modifica selezionata:
- $\blacksquare$  Aggiungi registrazione
- **Sovrascrivi registrazione**

È possibile sovrascrivere una parte di una registrazione o aggiungere una nuova registrazione. Per gestire più facilmente le registrazioni lunghe, è possibile dividerle. Si possono cancellare singole registrazioni sul dispositivo.

#### **7.1 Modificare una registrazione**

#### **7.1.1 Aggiungere o sovrascrivere una registrazione**

 $\rightarrow$  La nuova registrazione sovrascrive il resto della registrazione o viene aggiunta alla fine, a seconda della modalità di modifica impostata.

- 6 Durante la registrazione, premere il tasto di registrazione  $\bullet$  per mettere in pausa la registrazione.
- 7 Premere il tasto stop ▶■ per terminare la registrazione.  $\rightarrow$  Il dispositivo torna alla modalità di arresto.

È possibile modificare una registrazione esistente sovrascrivendone una parte o aggiungendo una nuova registrazione alla fine. In modalità Sovrascrivi, la registrazione esistente viene cancellata a partire dalla posizione corrente!

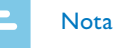

Attenzione

- In modalità Sovrascrivi, la registrazione esistente viene cancellata a partire dalla posizione corrente!
- 2 In modalità di arresto (schermata iniziale), premere **u** per selezionare la cartella nella quale si desidera modificare una registrazione.
- 3 Con  $\text{Id}$ **>** selezionare la registrazione che si desidera modificare.
- **Sovrascrivere una registrazione:** riprodurre la registrazione fino al punto nel quale si desidera aggiungere una nuova parte, utilizzare la ricerca rapida.
- 5 Premere il tasto di registrazione per avviare la registrazione della nuova parte.

#### <span id="page-13-1"></span><span id="page-13-0"></span>**7.1.2 Dividere una registrazione**

Per gestire più facilmente una registrazione lunga – per esempio se la si deve inviare via e-mail, archiviare sul computer o se occorre cancellarne singole parti – è possibile dividerla in più registrazioni.

- In modalità di arresto (schermata iniziale), premere **a** per selezionare la cartella nella quale si desidera dividere una registrazione.
- Con **144/DDI** selezionare la registrazione che si desidera dividere.
- 3 Riprodurre la registrazione fino al punto in cui deve essere divisa. Premere il tasto stop ▶■ per terminare la riproduzione.
- 4 Premere per almeno due secondi **IMENU**.
- 5 Con  $\text{Id}$  **/>** selezionare la funzione Split.
- 6 Confermare con il tasto di registrazione .
- Selezionare con **144/ <b>>>1** OK.
- Confermare con il tasto di registrazione .
	- $\rightarrow$  La registrazione viene divisa. La numerazione delle registrazioni successive viene aggiornata.
- In modalità di arresto (schermata iniziale), premere **a** per selezionare la cartella nella quale si desidera cancellare una registrazione.
- 2 Con  $\text{I}$ <sup>44</sup>/ $\blacktriangleright$  selezionare la registrazione che si desidera cancellare.
- 3 Premere per almeno due secondi il tasto di cancellazione  $\bar{w}$ .
- Confermare la cancellazione con il tasto di registrazione .  $\rightarrow$  La registrazione viene cancellata. La numerazione delle registrazioni successive viene aggiornata.

Per richiamare il menu delle impostazioni dalla modalità di arresto (schermata iniziale), premere per almeno due secondi **m/MENU**.

#### **7.2 Cancellare registrazioni sul dispositivo**

Dopo avere eseguito una funzione, premere il tasto stop ▶■ per tornare alla modalità di arresto. Durante l'esecuzione di una funzione, premere il tasto stop  $\blacktriangleright$  per annullare l'operazione senza salvare e tornare alla modalità di arresto.

Si possono cancellare singole registrazioni sul dispositivo. Se si desidera rinominare o cancellare intere cartelle, collegare il dispositivo a un computer.

> La memoria in cui vengono salvate le registrazioni è riconoscibile dal simbolo della cartella sul display:  $\blacksquare$ ,  $\blacksquare$ ,  $\blacksquare$  – memoria interna,  $\blacksquare$ ,  $\mathbf{B}$ ,  $\mathbf{B}$   $\mathbf{D}$  – scheda di memoria.

- In modalità di arresto (schermata iniziale) premere per almeno due secondi **MENU**.
- $\mathbb{Z}$  Con  $\blacksquare$  selezionare il menu per le impostazioni del dispositivo  $\Omega$
- 3 Con  $\text{I}$ <sup>44</sup>/ $\blacktriangleright$  selezionare la funzione Selez. memoria.
- Confermare con il tasto di registrazione .
- Con  $\text{H}(A)$  scegliere se salvare le registrazioni nella memoria interna o sulla scheda microSD.
- 6 Confermare con il tasto di registrazione  $\bullet$ .
- 7 Premere il tasto stop  $\blacktriangleright$  per uscire dal menu.

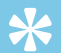

**Consiglio** 

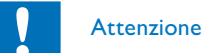

• Cancellare solo le registrazioni che non servono più. Non è possibile recuperare le registrazioni cancellate.

> • Per annullare l'operazione senza salvare e tornare alla modalità di arresto, premere il tasto stop  $\blacktriangleright$  .

### 8 Impostazioni

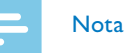

#### **8.1 Impostazioni di registrazione**

#### <span id="page-13-3"></span>**8.1.1 Impostare la posizione per il salvataggio delle registrazioni**

#### <span id="page-13-2"></span>**8.1.2 Impostare la qualità di registrazione**

Le impostazioni per la qualità di registrazione consentono di definire il formato del file e la qualità della registrazione sotto forma di frequenza di dati (bitrate). Con l'aumentare della qualità di registrazione, cresce la dimensione del file e di conseguenza si possono effettuare meno registrazioni.

- In modalità di arresto (schermata iniziale) premere per almeno due secondi a**/MENU**.
- 2 Con  $\blacksquare$  selezionare il menu per le impostazioni di registrazione  $\blacksquare$ .
- 3 Con h **/** b selezionare la funzione Impost. qualità.
- 4 Confermare con il tasto di registrazione .

<span id="page-14-0"></span>Con **144/DDI** selezionare la qualità di registrazione desiderata.  $\rightarrow$  Sul display viene visualizzato il simbolo dell'impostazione selezionata per la qualità:

**ECM** – Qualità massima, senza compressione, formato: WAV, 1.411 kbit/s

**SP** – Tempo di registrazione superiore alla media: Formato: MP3, 64 kbit/s

- $\mathbb{R}$  Tempo di registrazione massimo, formato: MP3, 8 kbit/s
- 6 Confermare con il tasto di registrazione .
- Premere il tasto stop  $\blacktriangleright$  per uscire dal menu.

### **Consiglio**

• Per annullare l'operazione senza salvare e tornare alla modalità di arresto, premere il tasto stop  $\blacktriangleright \blacksquare$ .

- … Qualità molto alta, formato: MP3, 192 kbit/s
- ƒ Qualità alta, formato: MP3, 96 kbit/s

- 1 In modalità di arresto (schermata iniziale) premere per almeno due secondi **MENU**.
- 2. Con selezionare il menu per le impostazioni di registrazione
- 3 Con  $\text{H}\text{H}/\text{H}$  selezionare la funzione Sensibilità mic.
- 4 Confermare con il tasto di registrazione .
- 5 Con  $\blacktriangleright$  **/** Selezionare la qualità di registrazione desiderata.
	- $\rightarrow$  Sul display verrà visualizzato il simbolo della sensibilità selezionata per il microfono:
	- 圖 Dettato Impostazione ottimizzata per la registrazione di una sorgente vicina al dispositivo.
- $\Box$  Ric. vocale Registrazione ottimizzata per la successiva elaborazione in un software di riconoscimento vocale.  $\Xi$  – Conversazione – Impostazione ottimizzata per la
- registrazione di più sorgenti nell'immediata prossimità del dispositivo.
- µ Conferenza Impostazione ottimizzata per la registrazione di una sorgente lontana dal dispositivo. Confermare con il tasto di registrazione .

#### 6 Premere il tasto stop  $\blacktriangleright$  per uscire dal menu.

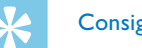

### **Consiglio**

#### <span id="page-14-1"></span>**8.1.3 Impostare la sensibilità del microfono**

È possibile regolare la sensibilità del microfono per adeguarla alla situazione ambientale della registrazione. In base alla distanza della persona che parla, si può modificare la sensibilità del microfono in modo da escludere il più possibile i rumori di fondo.

• Per annullare l'operazione senza salvare e tornare alla modalità di arresto, premere il tasto stop  $\blacktriangleright$ .

- 1 In modalità di arresto (schermata iniziale) premere per almeno due secondi **MIMENU**
- 2 Con selezionare il menu per le impostazioni di registrazione **3**.
- 3 Con  $\text{Id}$   $\leftrightarrow$  selezionare la funzione Mod.revisione.
- 4 Confermare con il tasto di registrazione .
- 5 Premere **144/DDI** per scegliere di aggiungere una nuova parte a una registrazione esistente, cancellare e sovrascrivere una parte o disattivare la funzione.
	- $\rightarrow$  Sul display viene visualizzato il simbolo della modalità di modifica selezionata:
	- $\blacksquare$  Aggiungi registrazione
	- $\mathbf{H}$  Sovrascrivi registrazione
- 6 Confermare con il tasto di registrazione  $\bullet$ .
- 7 Premere il tasto stop  $\blacktriangleright$   $\blacksquare$  per uscire dal menu.

### **Consiglio**

• Per annullare l'operazione senza salvare e tornare alla modalità di arresto, premere il tasto stop  $\blacktriangleright$  .

• Per annullare l'operazione senza salvare e tornare alla modalità di arresto, premere il tasto stop  $\blacktriangleright$ .

#### <span id="page-14-2"></span>**8.1.4 Impostare la modalità di modifica**

È possibile modificare una registrazione esistente sovrascrivendone una parte o aggiungendo una nuova registrazione alla fine. In modalità Sovrascrivi, la registrazione esistente viene cancellata a partire dalla posizione corrente!

#### <span id="page-14-3"></span>**8.1.5 Attivare e disattivare la registrazione silenziosa**

Questa funzione consente di disattivare il display, il LED di stato e i segnali acustici durante la registrazione. In questo modo si può registrare senza che vi siano indicazioni visibili che il dispositivo sta registrando.

- In modalità di arresto (schermata iniziale) premere per almeno due secondi **M/MENU**.
- 2 Con  $\blacksquare$  selezionare il menu per le impostazioni di registrazione  $\blacksquare$ .
- 3 Con **H </a>** I selezionare la funzione Reg. silenziosa.
- 4 Confermare con il tasto di registrazione .
- 5 Attivare o disattivare la funzione con **144/PPI**.
- 6 Confermare con il tasto di registrazione  $\bullet$ .
- 7 Premere il tasto stop  $\blacktriangleright$  per uscire dal menu.

#### **Consiglio**

#### <span id="page-15-1"></span><span id="page-15-0"></span>**8.1.6 Impostare il timer**

- 1 In modalità di arresto (schermata iniziale) premere per almeno due secondi **MENU**.
- 2. Con selezionare il menu per le impostazioni di registrazione
- Con **144/DDI** selezionare la funzione Timer.
- Confermare con il tasto di registrazione .
- Con  $\textsf{H}\textsf{H}/\textsf{H}$  selezionare la funzione Imposta ora per impostare il momento d'inizio della registrazione.
- 6 Impostare la data e l'ora per l'inizio della registrazione come descritto [\(vedere anche capitolo 8.3.1 Impostare data e ora, pag.](#page-17-1)  [34\)](#page-17-1).
- $\bullet$  Confermare con il tasto di registrazione  $\bullet$ .
- 8 Impostare la data e l'ora per la fine della registrazione come descritto [\(vedere anche capitolo 8.3.1 Impostare data e ora, pag.](#page-17-1)  [34\)](#page-17-1).
- 9 Confermare con il tasto di registrazione .
- 10 Con  $\blacktriangleright$  **/>** selezionare la cartella desiderata per la registrazione.
- 11 Confermare con il tasto di registrazione  $\bullet$ .

Con il timer si avvia la registrazione alla data e ora impostate.

- $\rightarrow$  Quando la funzione è attivata, sul display viene visualizzato il simbolo  $\blacksquare$ . Il dispositivo inizia a registrare al momento specificato
- 12 Premere  $\textsf{I} \blacktriangleleft$  / $\textsf{I} \blacktriangleright$  per selezionare la funzione Off che consente di disattivare il timer.

• Per annullare l'operazione senza salvare e tornare alla modalità di arresto, premere il tasto stop  $\blacktriangleright$  .

- Con l'attivazione vocale il dispositivo avvia la registrazione non appena qualcuno parla. Quando si smette di parlare, la registrazione si interrompe dopo tre secondi. Non appena si ricomincia a parlare, la registrazione prosegue. Con l'attivazione vocale è possibile impostare il volume al quale il dispositivo deve avviare la registrazione.
- 1 In modalità di arresto (schermata iniziale) premere per almeno due secondi **MMENU**.
- 2 Con  $\blacksquare$  selezionare il menu per le impostazioni di registrazione  $\boxtimes$ .
- 3 Con  $\text{Id}$   $\blacktriangleright$  selezionare la funzione Attiv. vocale.
- 4 Confermare con il tasto di registrazione .
- 5 Con **144/DDI** selezionare la funzione On.

#### 6 Confermare con il tasto di registrazione .

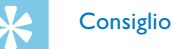

- 7 Premere **144/DE** per selezionare un livello di attivazione vocale da 1 (molto sensibile, il dispositivo si attiva a un volume molto basso) a 9 (sensibilità minima, il dispositivo si attiva solo a un volume molto alto). In modalità di registrazione, è possibile regolare il livello dell'attivazione vocale con **144/DE**. 2 Con  $\blacksquare$  selezionare il menu per le impostazioni di registrazione  $\blacksquare$ . 3 Con h **/** b selezionare la funzione Divisione aut..
- 8 Confermare con il tasto di registrazione .
	- $\rightarrow$  Ouando la funzione è attivata, sul display viene visualizzato il  $simbolo$   $M$ .
- 9 Premere  $\blacktriangleright\blacktriangleright\blacktriangleright\blacktriangleright\blacktriangleright$  per selezionare la funzione Off che consente di disabilitare l'attivazione vocale.

### **Consiglio**

• Per annullare l'operazione senza salvare e tornare alla modalità di arresto, premere il tasto stop  $\blacktriangleright$  ...

#### <span id="page-15-2"></span>**8.1.7 Abilitare e disabilitare l'attivazione vocale**

1 In modalità di arresto (schermata iniziale) premere per almeno due secondi **<b>I**/MENU

- 4 Confermare con il tasto di registrazione .
- 5 Premere **144/DDI** per selezionare se le registrazioni devono essere divise automaticamente dopo 30 o 60 minuti oppure per disattivare la funzione.
- 6 Confermare con il tasto di registrazione .
- 7 Premere il tasto stop  $\blacktriangleright$  **I** per uscire dal menu.

#### **Consiglio**  $\sqrt{N}$

- 
- Per annullare l'operazione senza salvare e tornare alla modalità di arresto, premere il tasto stop  $\blacktriangleright$ .

- 1 In modalità di arresto (schermata iniziale) premere per almeno due secondi **M/MENU**.
- 2 Con  $\blacksquare$  selezionare il menu per le impostazioni del dispositivo  $\blacksquare$ .

#### <span id="page-15-3"></span>**8.1.8 Impostare la divisione automatica**

Per evitare che i file di una registrazione lunga – per esempio di una riunione che dura varie ore – assumano dimensioni eccessive, è possibile dividere automaticamente le registrazioni. Al raggiungimento della durata impostata, il dispositivo termina la registrazione in corso e ne avvia automaticamente una nuova.

#### <span id="page-15-4"></span>**8.1.9 Attivare e disattivare il LED di registrazione**

Questa funzione consente di disattivare il LED di stato.

- <span id="page-16-0"></span>Con **144/PPI** selezionare la funzione Indicatore reg.
- 4 Confermare con il tasto di registrazione .
- 5 Attivare o disattivare il LED di stato con **144/PPI**.
- 6 Confermare con il tasto di registrazione  $\bullet$ .
- $'$  Premere il tasto stop  $\blacktriangleright$  **per uscire dal menu.**

### **Consiglio**

• Per annullare l'operazione senza salvare e tornare alla modalità di arresto, premere il tasto stop  $\blacktriangleright$ .

- Nota
- $\cdot$  È possibile che la propria lingua non sia disponibile. In tal caso selezionarne un'altra.
- In modalità di arresto (schermata iniziale) premere per almeno due secondi **M/MENU**.
- Con  $\blacksquare$  selezionare il menu per le impostazioni di visualizzazione  $\blacksquare$ .
- 3 Con  $\blacktriangleright$  **/>** selezionare la funzione Lingua.
- 4 Confermare con il tasto di registrazione .
- 5 Con  $\text{I}$ <sup>1</sup> selezionare la lingua desiderata per il display.
- 6 Confermare con il tasto di registrazione  $\bullet$ .
- 7 Premere il tasto stop  $\blacktriangleright$  per uscire dal menu.

### **Consiglio**

#### **8.2 Impostazioni di visualizzazione**

#### <span id="page-16-1"></span>**8.2.1 Selezionare la lingua**

• Per annullare l'operazione senza salvare e tornare alla modalità di arresto, premere il tasto stop  $\blacktriangleright$  .

- 1 In modalità di arresto (schermata iniziale) premere per almeno due secondi **MMENU**.
- 2 Con  $\blacksquare$  selezionare il menu per le impostazioni di visualizzazione  $\blacksquare$ .
- 3 Con  $\text{Id}$  **/>** selezionare la funzione Contrasto.
- 4 Confermare con il tasto di registrazione .
- **Premere**  $\textsf{H}\textsf{L}\textsf{D}\textsf{H}$  **per selezionare il livello di contrasto desiderato** per il display.
- 6 Confermare con il tasto di registrazione  $\bullet$ .
- 7 Premere il tasto stop ▶■ per uscire dal menu.

• Per annullare l'operazione senza salvare e tornare alla modalità di arresto, premere il tasto stop  $\blacktriangleright$  .

- 1 In modalità di arresto (schermata iniziale) premere per almeno due secondi **M/MENU**.
- Con selezionare il menu per le impostazioni di visualizzazione ■.
- 3 Con  $\text{H}\text{H}/\text{H}$  selezionare la funzione Retroilluminato.
- 4 Confermare con il tasto di registrazione .
- 5 Con **I44/DDI** selezionare una delle impostazioni seguenti: Off, 8s, 20s, On.
- 6 Confermare con il tasto di registrazione  $\bullet$ .
- 7 Premere il tasto stop  $\blacktriangleright$   $\blacksquare$  per uscire dal menu.

### **Consiglio**

• Per annullare l'operazione senza salvare e tornare alla modalità di arresto, premere il tasto stop  $\blacktriangleright$  ...

#### <span id="page-16-2"></span>**8.2.2 Regolare il contrasto del display**

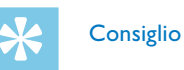

#### <span id="page-16-3"></span>**8.2.3 Impostare la retroilluminazione**

#### **8.2.4 Impostare la modalità dimostrazione**

La modalità dimostrazione consente di visualizzare immagini sul display.

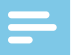

#### <span id="page-16-4"></span>Nota

- Le immagini devono essere salvate nella cartella superiore (cartella principale, root) del dispositivo con le seguenti caratteristiche: Formato file: 24 bit .bmp; Risoluzione: 128 × 160 pixel; Nome file: 01.bmp, 02.bmp, … .
- 1 In modalità di arresto (schermata iniziale) premere per almeno due secondi **MMENU**.
- 2 Con  $\blacksquare$  selezionare il menu per le impostazioni di visualizzazione  $\blacksquare$ .
- 3 Con  $\text{Id}$   $\blacktriangleleft$  / $\blacktriangleright$  selezionare la funzione Demo Mode.
- 4 Confermare con il tasto di registrazione .
- Con **H<sub>1</sub>**  $\blacktriangleright$  selezionare la funzione 0n.
- 6 Confermare con il tasto di registrazione .  $\rightarrow$  Quando la funzione è attivata, sul display vengono visualizzate le immagini una dopo l'altra.

• Per annullare l'operazione senza salvare e tornare alla modalità di arresto, premere il tasto stop  $\blacktriangleright$ .

- <span id="page-17-0"></span>7 Premere il tasto stop  $\blacktriangleright$  **II** per terminare la dimostrazione.
- 8 Premere il tasto stop  $\blacktriangleright$  per uscire dal menu.

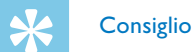

- 1 In modalità di arresto (schermata iniziale) premere per almeno due secondi **M/MENU**.
- 2 Con uselezionare il menu per le impostazioni del dispositivo **8**.
- Con  $\text{Id}$  **/>** selezionare la funzione Data/ora.
- Confermare con il tasto di registrazione .
- Con **144/>>I** selezionare l'anno desiderato.
- 6 Premere il tasto di registrazione .
- 7 Con  $\text{I}$ <sup>(</sup>) **P** selezionare il mese desiderato.
- 8 Premere il tasto di registrazione .
- 9 Con **144/DD** selezionare il giorno desiderato.

10 Premere il tasto di registrazione .

- 11 Con  $\text{H}(A)$  selezionare se l'ora deve essere visualizzata in formato 12 o 24 ore.
- 17 Premere il tasto di registrazione .

13 Con  $\text{H}(A)$  bl selezionare l'ora desiderata.

- 14 Premere il tasto di registrazione .
- 15 Con  $\blacktriangleright$  **/>** selezionare i minuti desiderati.
- 16 Confermare con il tasto di registrazione .
- 17 Premere il tasto stop  $\blacktriangleright$   $\blacksquare$  per uscire dal menu.

### **Consiglio**

#### **8.3 Impostazioni del dispositivo**

#### <span id="page-17-1"></span>**8.3.1 Impostare data e ora**

Per ogni registrazione vengono memorizzate la data e l'ora di registrazione.

> • Per annullare l'operazione senza salvare e tornare alla modalità di arresto, premere il tasto stop  $\blacktriangleright$  ...

- 1 In modalità di arresto (schermata iniziale) premere per almeno due secondi **MMENU**.
- 2 Con selezionare il menu per le impostazioni del dispositivo **El**
- 3 Con  $\text{Id}$   $\blacktriangleleft$  / $\blacktriangleright$  selezionare la funzione ClearVoice.
- 4 Confermare con il tasto di registrazione .
- 5 Attivare o disattivare la funzione con **144/PPI**.  $\rightarrow$  Ouando la funzione è attivata, sul display viene visualizzato il simbolo  $\emptyset$ .
- Confermare con il tasto di registrazione .
- 7 Premere il tasto stop  $\blacktriangleright$   $\blacksquare$  per uscire dal menu.

• Per annullare l'operazione senza salvare e tornare alla modalità di arresto, premere il tasto stop  $\blacktriangleright$ .

- 1 In modalità di arresto (schermata iniziale) premere per almeno due secondi **MIMENU**
- 2 Con selezionare il menu per le impostazioni del dispositivo **3**.
- 3 Con  $\text{Id}$  **/>** selezionare la funzione Spegn. Autom...
- 4 Confermare con il tasto di registrazione .
- 5 Premere **144/DDI** per fare in modo che il dispositivo si spenga automaticamente dopo 5, 15, 30 o 60 minuti di inattività.
- 6 Confermare con il tasto di registrazione .
- 7 Premere il tasto stop ▶■ per uscire dal menu.

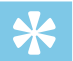

#### **Consiglio**

#### <span id="page-17-2"></span>**8.3.2 Attivare e disattivare ClearVoice**

• Per annullare l'operazione senza salvare e tornare alla modalità di arresto, premere il tasto stop  $\blacktriangleright$  .

Per migliorare la qualità di riproduzione, attivare la funzione ClearVoice. I passaggi a basso volume vengono regolati dinamicamente, in modo che le voci basse risultino più chiare e comprensibili.

- 1 In modalità di arresto (schermata iniziale) premere per almeno due secondi **MENU**.
- 2 Con uselezionare il menu per le impostazioni del dispositivo **El**.

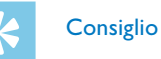

#### <span id="page-17-3"></span>**8.3.3 Impostare lo spegnimento automatico**

Il dispositivo si spegne automaticamente se non vengono premuti tasti entro il tempo impostato. In questo modo si risparmia energia.

#### <span id="page-17-4"></span>**8.3.4 Impostare l'allarme**

È possibile utilizzare il dispositivo come sveglia o per segnalare un appuntamento. Alla data e ora impostate, il dispositivo riproduce un segnale d'allarme o la registrazione selezionata.

- <span id="page-18-0"></span>Con  $\text{Id}$  **/>** selezionare la funzione Allarme.
- $\cdot$  Confermare con il tasto di registrazione  $\bullet$ .
- 5 Premere **144/DDI** per selezionare la funzione Imposta ora che consente di impostare la data e l'ora dell'allarme.
- 6 Impostare la data e l'ora come descritto [\(vedere anche capitolo](#page-17-1)  [8.3.1 Impostare data e ora, pag. 34\)](#page-17-1).
- Confermare con il tasto di registrazione .
- 8 Premere  $\blacktriangleleft$  />**b** per selezionare la funzione Imposta sorg. che consente di impostare il segnale d'allarme.
- 9 Con  $\text{Id}$  />>I scegliere se come allarme il dispositivo deve riprodurre un suono o una registrazione selezionata.
- 10 Confermare con il tasto di registrazione  $\bullet$ .
	- $\rightarrow$  Quando la funzione è attivata, sul display viene visualizzato il  $sinbolo$   $\Omega$
- 11 Premere **144/DDI** per selezionare la funzione Off che consente di disattivare l'allarme.

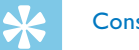

- **Consiglio**
- Per annullare l'operazione senza salvare e tornare alla modalità di arresto, premere il tasto stop  $\blacktriangleright \blacksquare$ .
- <span id="page-18-2"></span>**8.3.5 Attivare e disattivare i toni dei tasti e i segnali acustici**
- 1 In modalità di arresto (schermata iniziale) premere per almeno due secondi **M/MENU**.
- 2 Con selezionare il menu per le impostazioni del dispositivo **8**.
- 3 Con  $\text{H}\text{H}\text{H}$  selezionare la funzione Suoni disp...
- 4 Confermare con il tasto di registrazione .
- 5 Premere **144/DE** per attivare o disattivare i toni dei tasti e i segnali acustici.
- 6 Confermare con il tasto di registrazione  $\bullet$ .
- 7 Premere il tasto stop  $\blacktriangleright$  per uscire dal menu.

• Per annullare l'operazione senza salvare e tornare alla modalità di arresto, premere il tasto stop  $\blacktriangleright$  .

- 1 In modalità di arresto (schermata iniziale) premere per almeno due secondi **M/MENU**.
- Con **a** selezionare il menu per le impostazioni del dispositivo **E**
- 3 Con  $\text{H}(A)$  is selezionare la funzione Informazioni.
- 4 Confermare con il tasto di registrazione .

 $\rightarrow$  Sul display vengono visualizzate le informazioni generali relative al dispositivo: la data e l'ora attuali, il tempo di registrazione restante nella memoria selezionata e la versione del firmware del dispositivo.

5 Premere il tasto stop ► per tornare alla modalità di arresto.

- 1 Selezionare la memoria che si desidera formattare (memoria interna o scheda microSD [\(vedere anche capitolo 8.1.1 Impostare](#page-13-3)  [la posizione per il salvataggio delle registrazioni, pag. 27\)](#page-13-3).
- 2 In modalità di arresto (schermata iniziale) premere per almeno due secondi **MIMENU**.
- 3 Con **a** selezionare il menu per le impostazioni del dispositivo **8**.
- 4 Con  $\text{H}\text{H}\text{H}$  selezionare la funzione Form. memoria.
- 5 Confermare con il tasto di registrazione .
- 6 Selezionare con **144/ <b>>>1** OK.
- 7 Confermare con il tasto di registrazione .
- 8 Confermare la formattazione con il tasto di registrazione  $\bullet$ .
- **9** Premere il tasto stop  $\blacktriangleright$  per uscire dal menu.

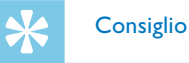

### 9 Assistenza

Non effettuare attività di manutenzione che non siano descritte nel presente manuale d'uso. Non smontare il dispositivo in singole parti per effettuare riparazioni. Affidare la riparazione del dispositivo esclusivamente a un centro di assistenza certificato.

#### **9.1 Funzioni di assistenza del dispositivo**

#### <span id="page-18-3"></span>**9.1.1 Visualizzare informazioni sul dispositivo**

#### **9.1.2 Formattare la memoria**

<span id="page-18-1"></span>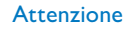

• La formattazione della memoria cancella tutte le registrazioni e i file salvati!

Questa funzione consente di cancellare tutti i dati e formattare la memoria selezionata.

<span id="page-19-0"></span>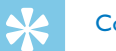

### **Consiglio**

• Per annullare l'operazione senza salvare e tornare alla modalità di arresto, premere il tasto stop  $\blacktriangleright$  .

#### **9.2 Aggiornare il firmware**

Il firmware è il software interno che controlla il dispositivo. Nell'ottica di fornire un'assistenza costante, il produttore aggiorna periodicamente il firmware, lo migliora e corregge gli eventuali errori. È possibile che da quando è stato acquistato il dispositivo sia uscita una versione più recente (un "update") del firmware. In tal caso lo si può aggiornare facilmente.

### Attenzione

 $\rightarrow$  Il firmware del dispositivo verrà aggiornato automaticamente. L'operazione potrebbe richiedere alcuni minuti. In seguito il dispositivo si spegne.

- Per effettuare l'update del firmware è opportuno inserire nel dispositivo pile nuove o ricaricare completamente le pile, per evitare che l'alimentazione si interrompa.
- Collegare il dispositivo al computer come descritto (vedere anche [capitolo 4.7 Collegare il dispositivo a un computer, pag. 18\).](#page-9-2)
- 2 Scaricare sul computer il firmware per il proprio modello dal sito Internet [www.philips.com/dictation](http://www.philips.com/dictation).
- 3 Copiare il file del firmware nella cartella superiore (cartella principale, root) del dispositivo.

4 Scollegare il dispositivo dal computer.

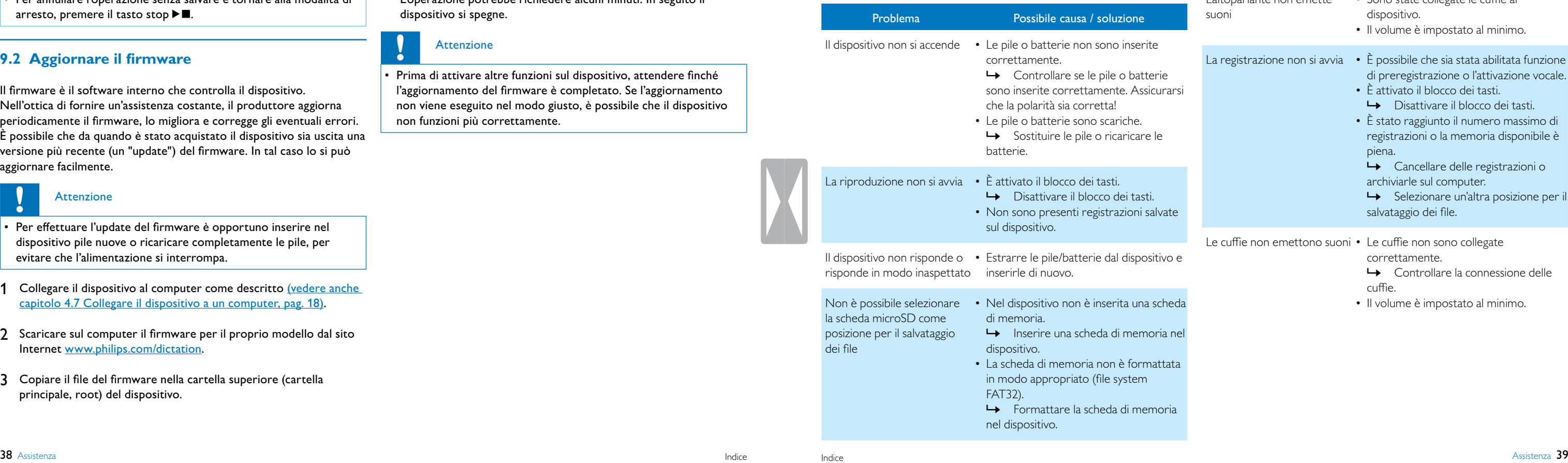

#### Attenzione

• Prima di attivare altre funzioni sul dispositivo, attendere finché l'aggiornamento del firmware è completato. Se l'aggiornamento non viene eseguito nel modo giusto, è possibile che il dispositivo non funzioni più correttamente.

#### **9.3 Risoluzione dei problemi**

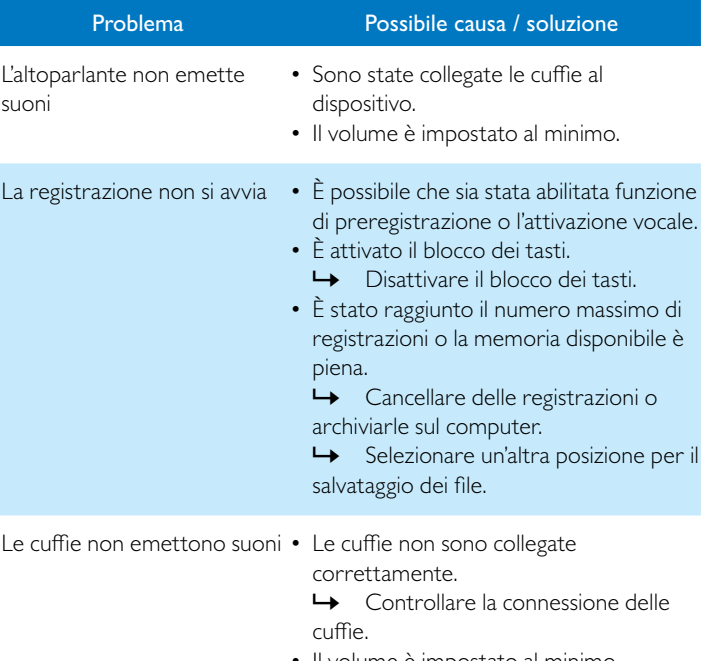

• Il volume è impostato al minimo.

<span id="page-20-0"></span>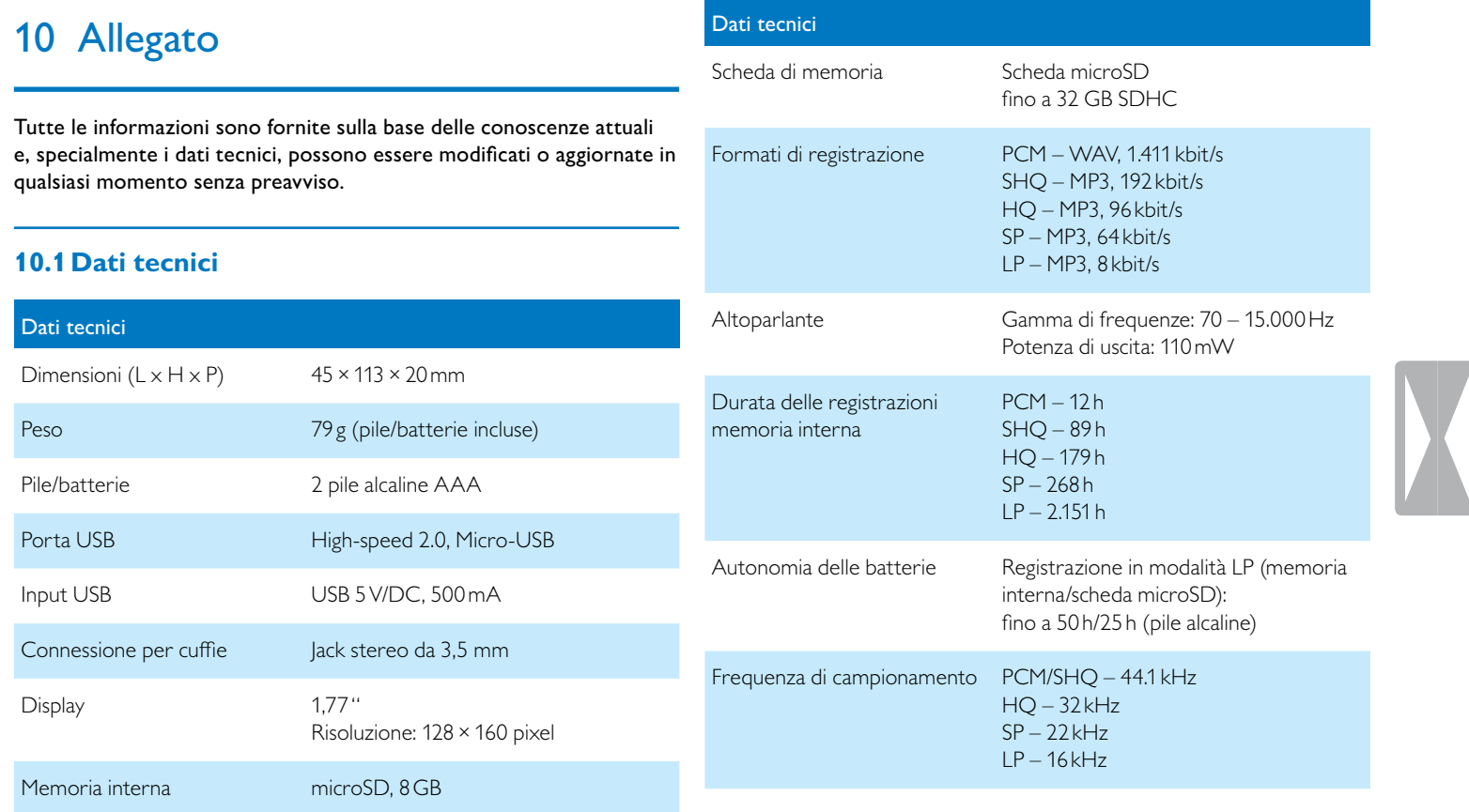

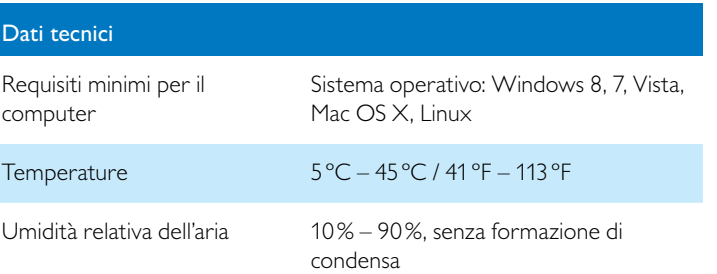

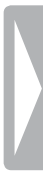

La conformità alle direttive UE pertinenti è confermata dal marchio CE.

#### **Dichiarazione di conformità (DoC)**

La dichiarazione di conformità completa è disponibile sul nostro sito Internet: [www.philips.com/dictation](http://www.philips.com/dictation).

Con la presente, Speech Processing Solutions GmbH dichiara che i dispositivi DVT2510 e DVT2710 sono conformi ai requisiti essenziali e alle altre disposizioni pertinenti delle direttive 2006/95/CE, 2004/108/ CE e 2009/125/CE.

Per la produzione del dispositivo sono stati utilizzati materiali e componenti di alta qualità, che è possibile riciclare e riutilizzare. Attenersi alle relative norme di legge in vigore e non smaltire questi prodotti insieme ai normali rifiuti domestici. Il corretto smaltimento dei dispositivi usati contribuisce a evitare impatti negativi sull'ambiente e sulla salute.

# $\odot$   $\ddot{\circ}$

**Imballaggio:** attenersi alle disposizioni locali per il riciclaggio della confezione.

**Pile:** le pile usate devono essere smaltite negli appositi centri di raccolta.

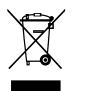

 $\sum_{i=1}^{n}$ <br>  $\sum_{i=1}^{n}$ <br>  $\sum_{i=1}^{n}$ Né Speech Processing Solutions GmbH né le società a essa collegate sono responsabili verso l'acquirente di questo prodotto o verso terzi per quanto riguarda danni, perdite, costi o spese sostenuti dall'acquirente o terzi in seguito a incidente, utilizzo scorretto o improprio del prodotto o modifiche e riparazioni del prodotto eseguite senza autorizzazione o inosservanza delle istruzioni d'uso e di manutenzione fornite da Philips.

**Prodotto:** il simbolo del bidone barrato presente sul prodotto indica che si tratta di un dispositivo elettrico ed elettronico per il quale sono applicabili norme specifiche sullo smaltimento.

Per favorire il riciclo dei materiali, per lo smaltimento di rifiuti di apparecchiature elettriche ed elettroniche (RAEE) in conformità con gli appositi regolamenti, nonché per la tutela dell'ambiente e della salute, le disposizioni europee prevedono la raccolta selettiva dei dispositivi usati in base a una della seguenti modalità:

• Il rivenditore è disposto a ritirare il dispositivo usato se ne viene acquistato uno nuovo da lui.

• I dispositivi usati possono essere smaltiti anche negli appositi centri di raccolta.

Il presente manuale d'uso è un documento privo di natura contrattuale. Con riserva di inesattezze, errori di stampa e modifiche.

Philips e lo scudo Philips sono marchi registrati di Koninklijke Philips N.V. e sono utilizzati da Speech Processing Solutions GmbH con licenza di Koninklijke Philips N.V. Tutti i marchi utilizzati appartengono ai rispettivi proprietari.

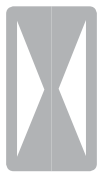

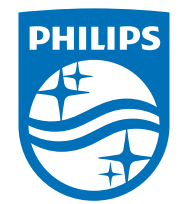

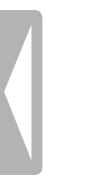

© 2014 Speech Processing Solutions GmbH. Tutti i diritti riservati. Versione documento 1.0, 2014/06/18